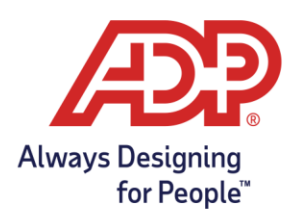

## **Reviewing Your Benefits Elections**

After the enrollment window closes you can review your elections online – at any time during the benefits Plan Year.

## **Here's how:**

- 1. Log in to My TotalSource<sup>®</sup> with your user name and password.
- 2. Click on the **Myself > Benefits > Enrollments**. Your benefits enrollment will display.

## **To print your elections:**

- 1. Follow the two steps above.
- 2. Click **Benefits Statement**.
- 3. Enter your benefit start date in the "Benefits as of" dialog box
- 4. Click **Print** at the bottom of the screen.

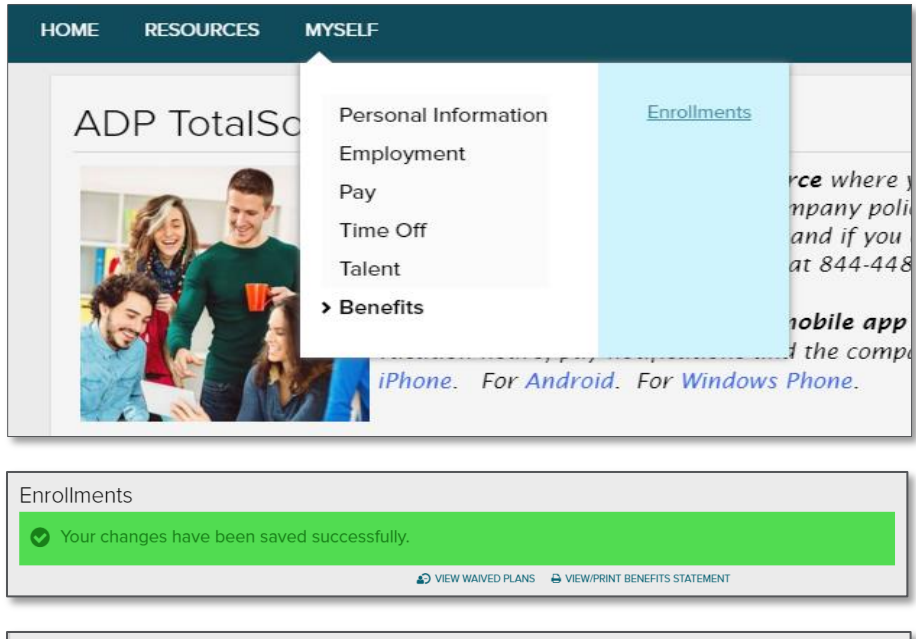

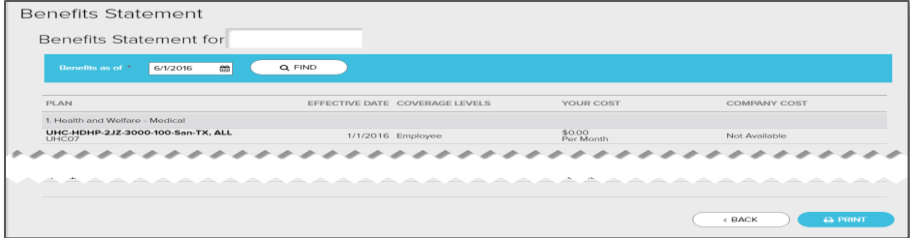

 **Once your benefits start you will not be able to make changes to your coverage unless you experience an IRSqualified family status change or HIPAA special enrollment event.**